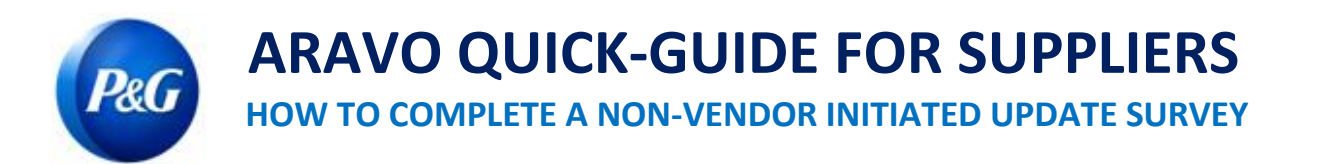

## **This guide is intended for Aravo primary contacts who will fill out the survey to complete an update request raised by P&G employees**

**Step 1:** Log-in to Aravo [\(https://pg.aravo.com/\)](https://pg.aravo.com/) with your Aravo username and password. If you need guidance with your access, you can reset your credentials following the guide uploaded in [Supplier Portal.](https://pgsupplier.com/setup-and-update-profile)

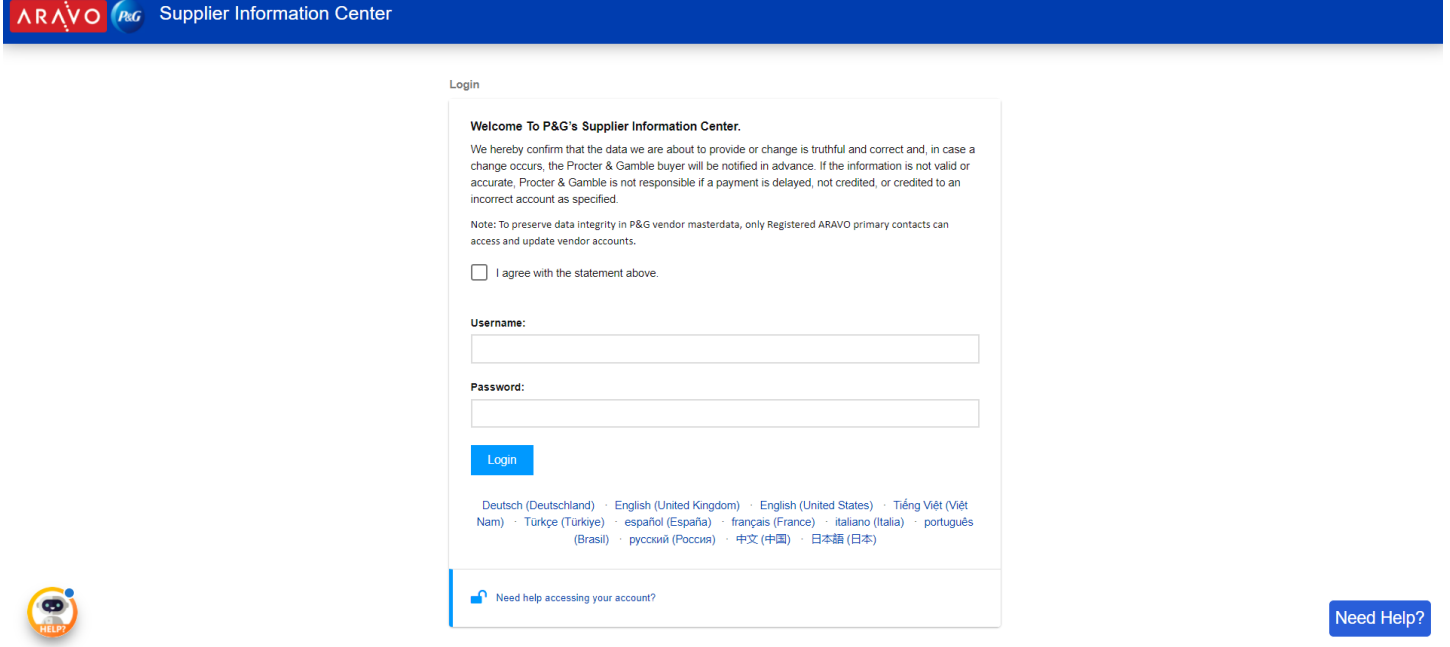

## **Step 2:** Click "VMD Update External"

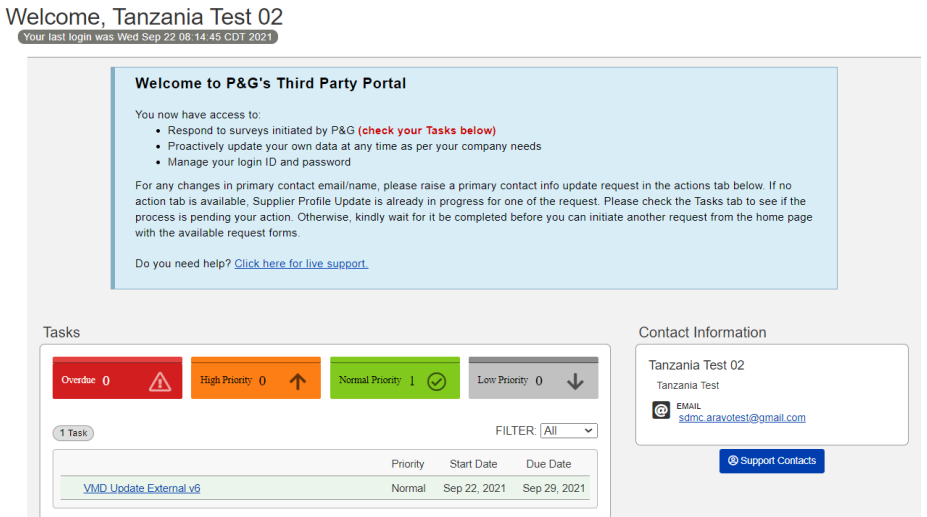

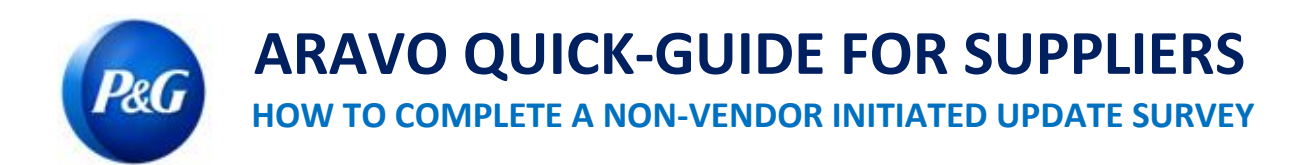

**Step 3:** Check if all general data e.g. name, address, telephone are still updated. Ensure to complete all mandatory fields marked as (**\***)

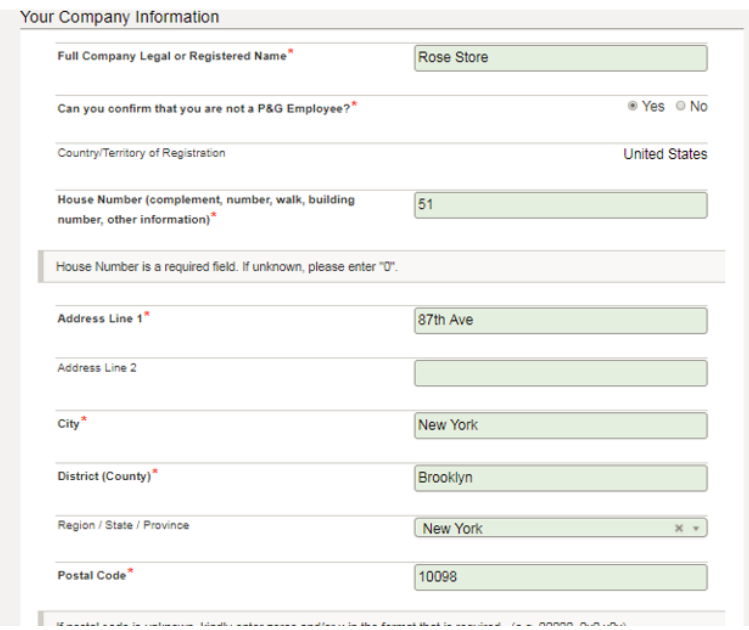

**Step 4:** Make the changes, if needed, and click "**Next**".

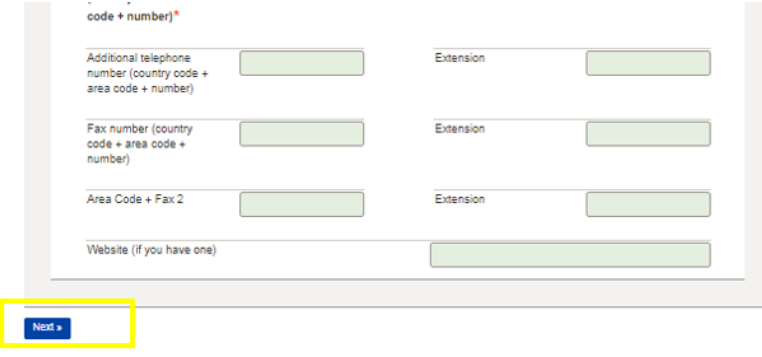

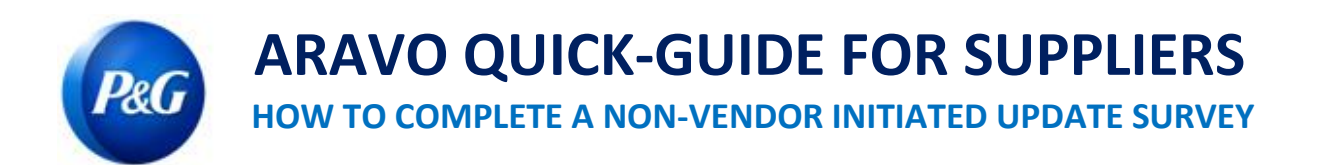

**Step 5:** Check if email addresses are still valid. Otherwise, provide the latest email address contacts and click "**Next**"

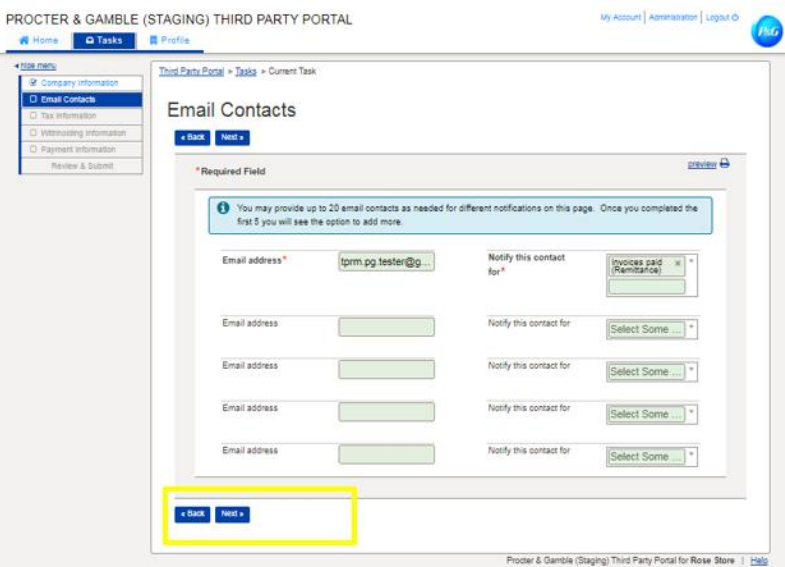

**Step 6:** Check if tax details are still valid and updated. *Ensure to attach tax documents in non-modifiable format*  and click "**Next**"

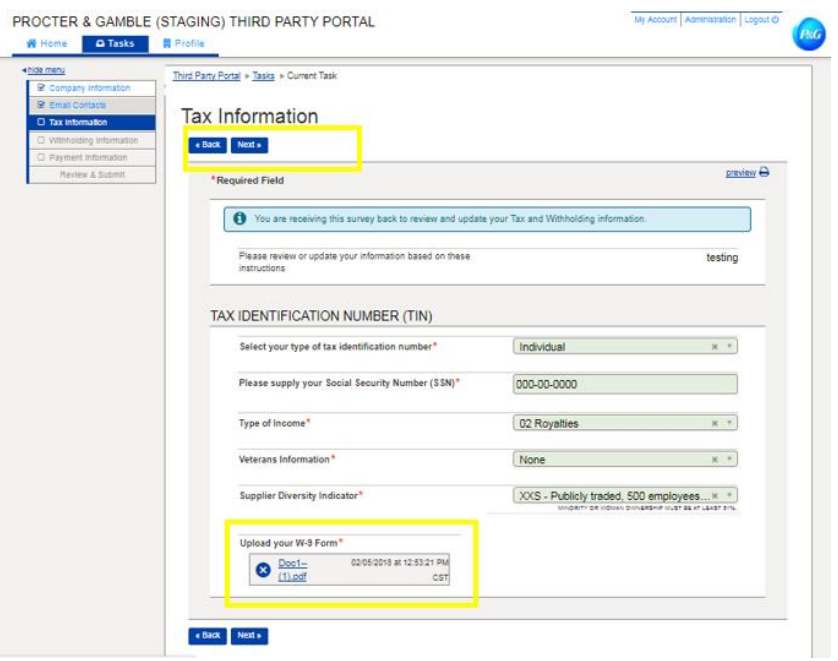

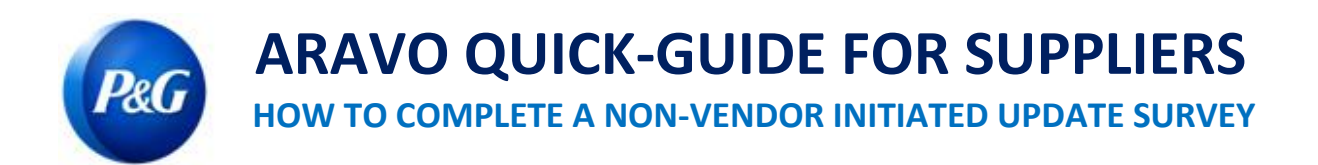

**Step 7:** Check if all bank details are still valid and updated. If old bank account will be deleted and replaced by a new account, select "**Delete**" in the Actions button

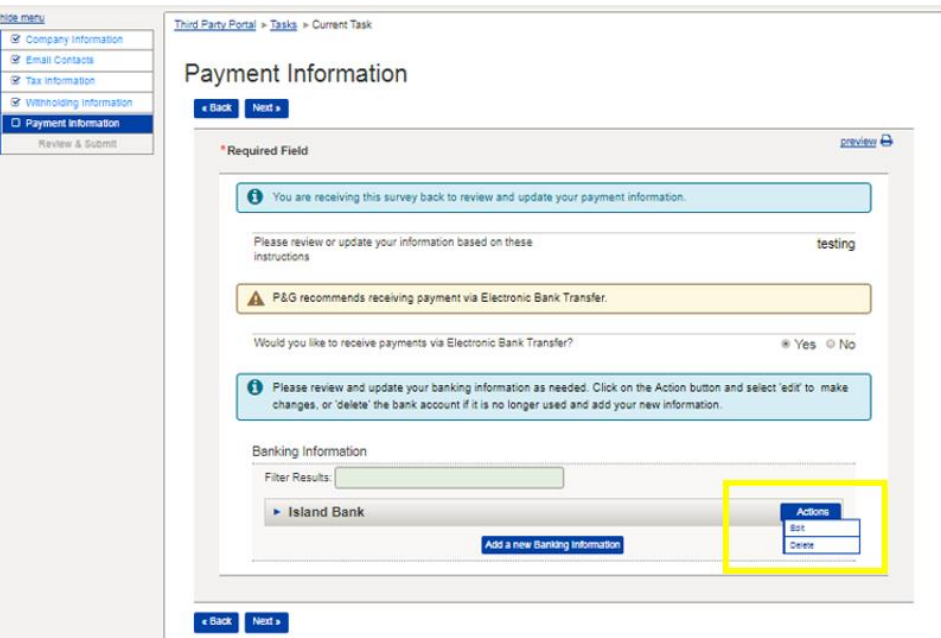

**Step 8:** To add new bank account, click "**Add a new Banking Information**". Enter the bank details and click "**Next"**

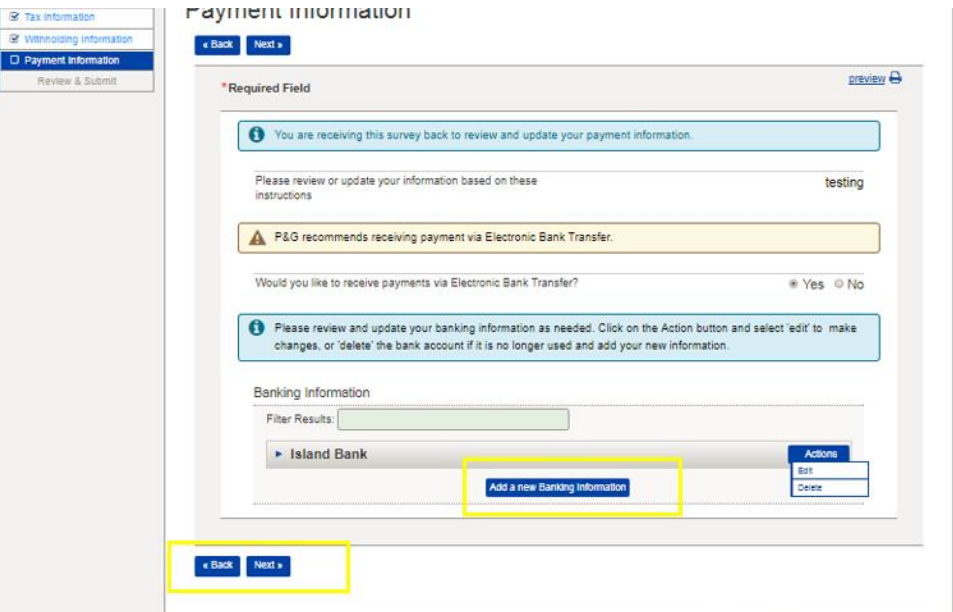

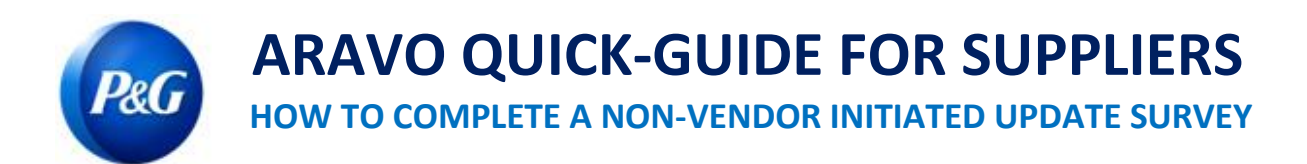

## **Step 9:** Review your responses then click "*Save & Send Updates*" button

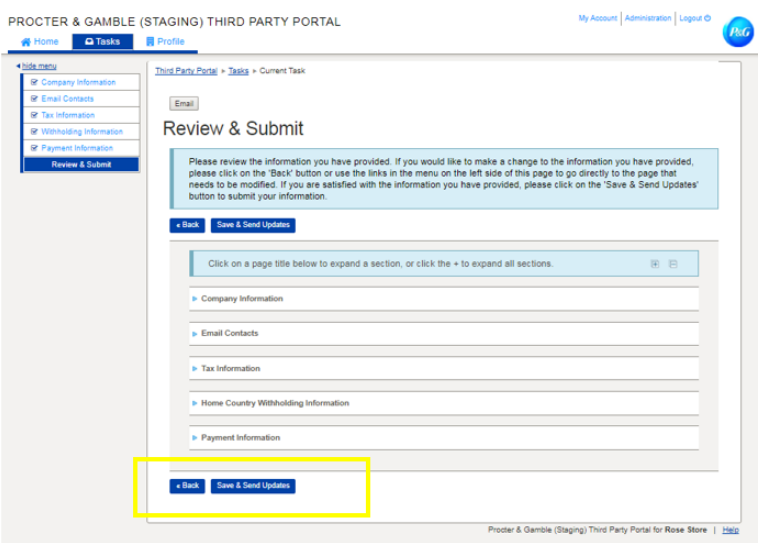

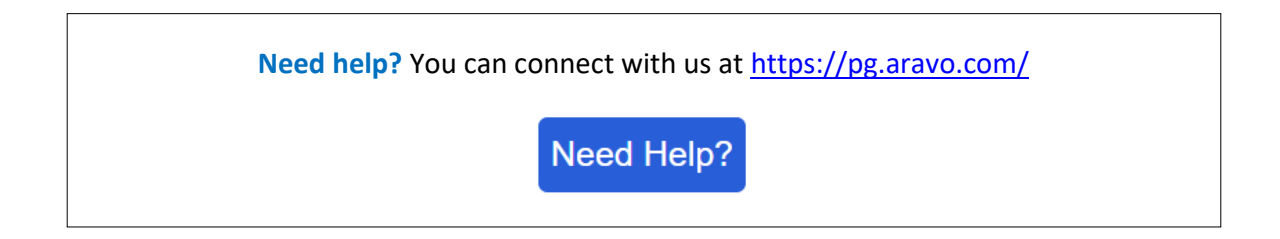